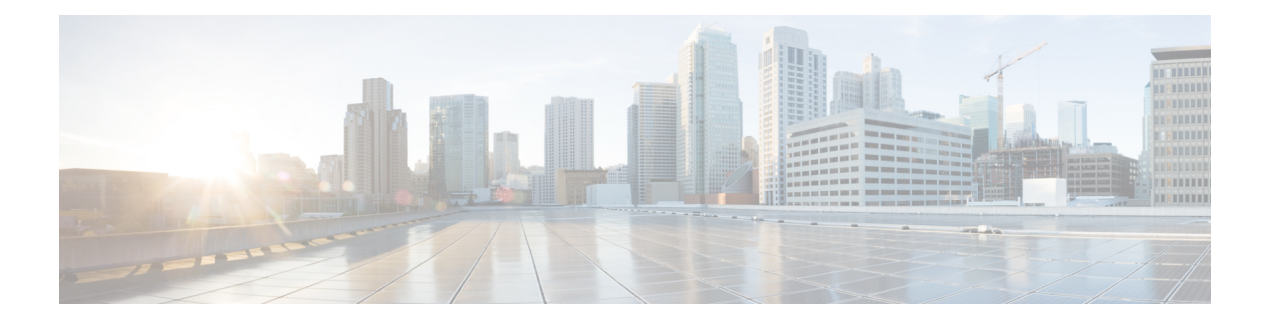

# 基本的なデバイス管理

この章は、次の内容で構成されています。

- 基本的なデバイス管理について, on page 1
- 基本的なデバイス パラメータのデフォルト設定, on page 2
- デバイスのホスト名の変更, on page 2
- MOTD バナーの設定, on page 3
- タイム ゾーンの設定, on page 4
- 夏時間の設定, on page 5
- デバイス クロックの手動設定, on page 6
- クロック マネージャの設定 (7 ページ)
- ユーザーの管理, on page 8
- デバイス コンフィギュレーションの確認, on page 9

## 基本的なデバイス管理について

ここでは、基本的なデバイス管理の概要について説明します。

### デバイスのホスト名

コマンドプロンプトに表示されるデバイスのホスト名を、デフォルト(switch)から別のスト リングに変更できます。デバイスに固有のホスト名を付けると、コマンドラインインターフェ イス(CLI)プロンプトからそのデバイスを容易に特定できます。

### **Message-of-the-Day** バナー

Message-of-The-Day (MOTD) バナーは、デバイス上でユーザログインプロンプトの前に表示 されます。このメッセージには、デバイスのユーザに対して表示する任意の情報を含めること ができます。

### デバイス クロック

デバイスを NTP クロック ソースなどの有効な外部の時間調整機構と同期させない場合は、デ バイスの起動時にクロック タイムを手動で設定できます。

### クロック マネージャ

Cisco NX-OS デバイスには、同期が必要になることがある、異なるタイプのクロックが含まれ ている可能性があります。これらのクロックはさまざまなコンポーネント(スーパーバイザ、 ラインカードプロセッサ、ラインカードなど)の一部であり、それぞれ異なるプロトコルを使 用している可能性があります。

クロック マネージャには、これらの異なるクロックを同期する機能があります。

### タイム ゾーンと夏時間

デバイスのタイムゾーンと夏時間を設定できます。これらの値により、クロックの時刻が協定 世界時(UTC)からオフセットされます。UTC は、国際原子時(TAI)をベースにしており、 うるう秒を定期的に追加することで地球の自転の遅れを補償しています。UTCは、以前はグリ ニッジ標準時(GMT)と呼ばれていました。

### ユーザ セッション

デバイス上のアクティブなユーザセッションを表示できます。また、ユーザセッションにメッ セージを送信することもできます。ユーザー セッションとアカウントの管理の詳細について は、『 *Cisco Nexus 9000 Series NX-OS Security Configuration Guide*』を参照してください。

## 基本的なデバイス パラメータのデフォルト設定

次の表に、基本的なデバイス パラメータのデフォルト設定を示します。

**Table 1:** デフォルトの基本的なデバイス パラメータ

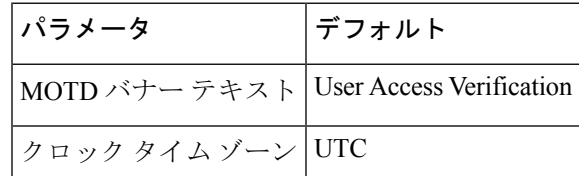

## デバイスのホスト名の変更

コマンドプロンプトに表示されるデバイスのホスト名を、デフォルト(switch)から別のスト リングに変更できます。

#### **SUMMARY STEPS**

- **1. configure terminal**
- **2.** {**hostname** | **switchname**} *name*
- **3. exit**
- **4.** (Optional) **copy running-config startup-config**

#### **DETAILED STEPS**

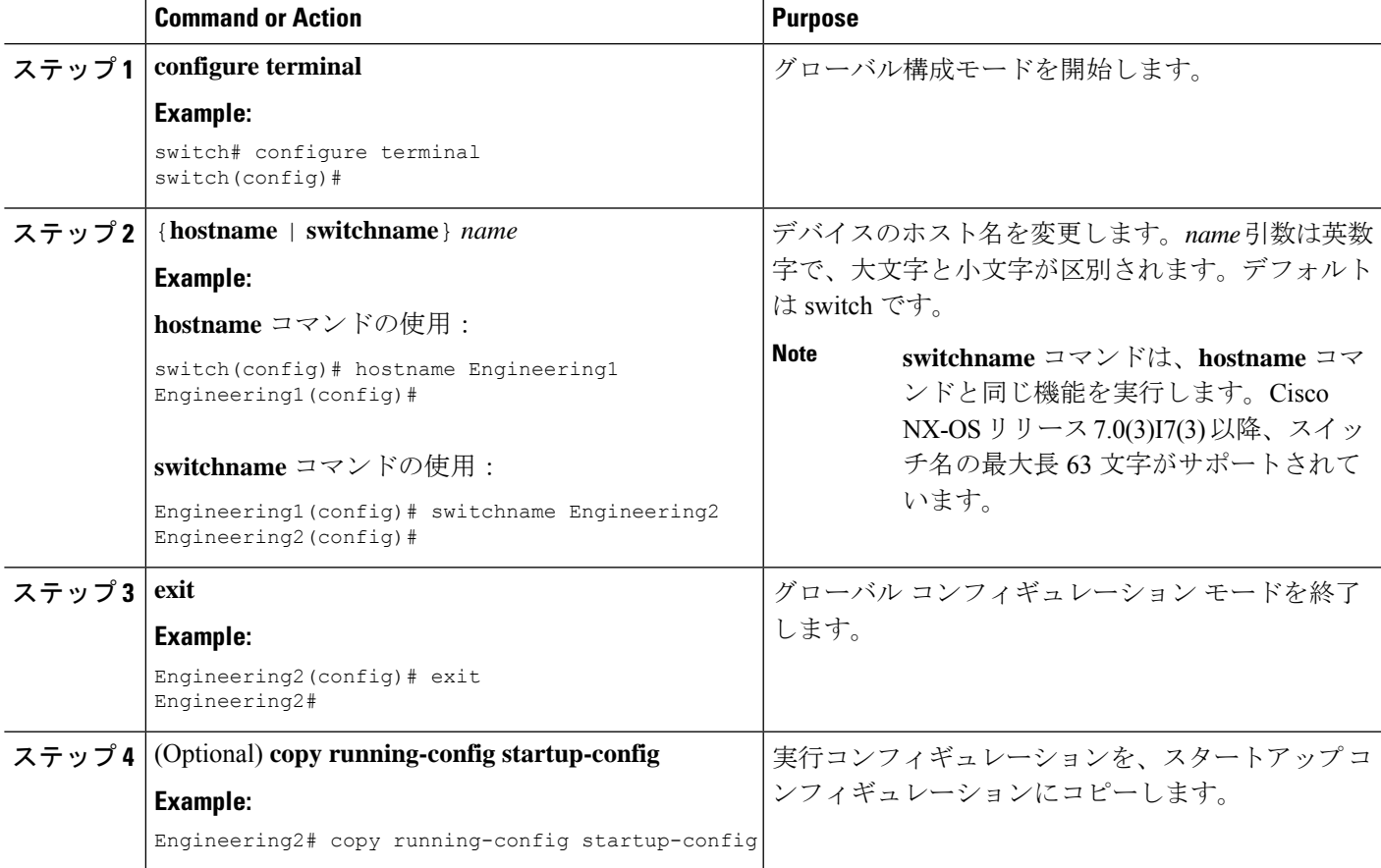

## **MOTD** バナーの設定

ユーザーがログインするときに端末でログイン プロンプトの後に MOTD が表示されるよう設 定できます。MOTD バナーには、次の特徴があります。

- 1 行あたり最大 80 文字
- 最大 40 行

#### **SUMMARY STEPS**

**1. configure terminal**

- **2. banner motd** *delimiting-character message delimiting-character*
- **3. exit**
- **4.** (Optional) **show banner motd**
- **5.** (Optional) **copy running-config startup-config**

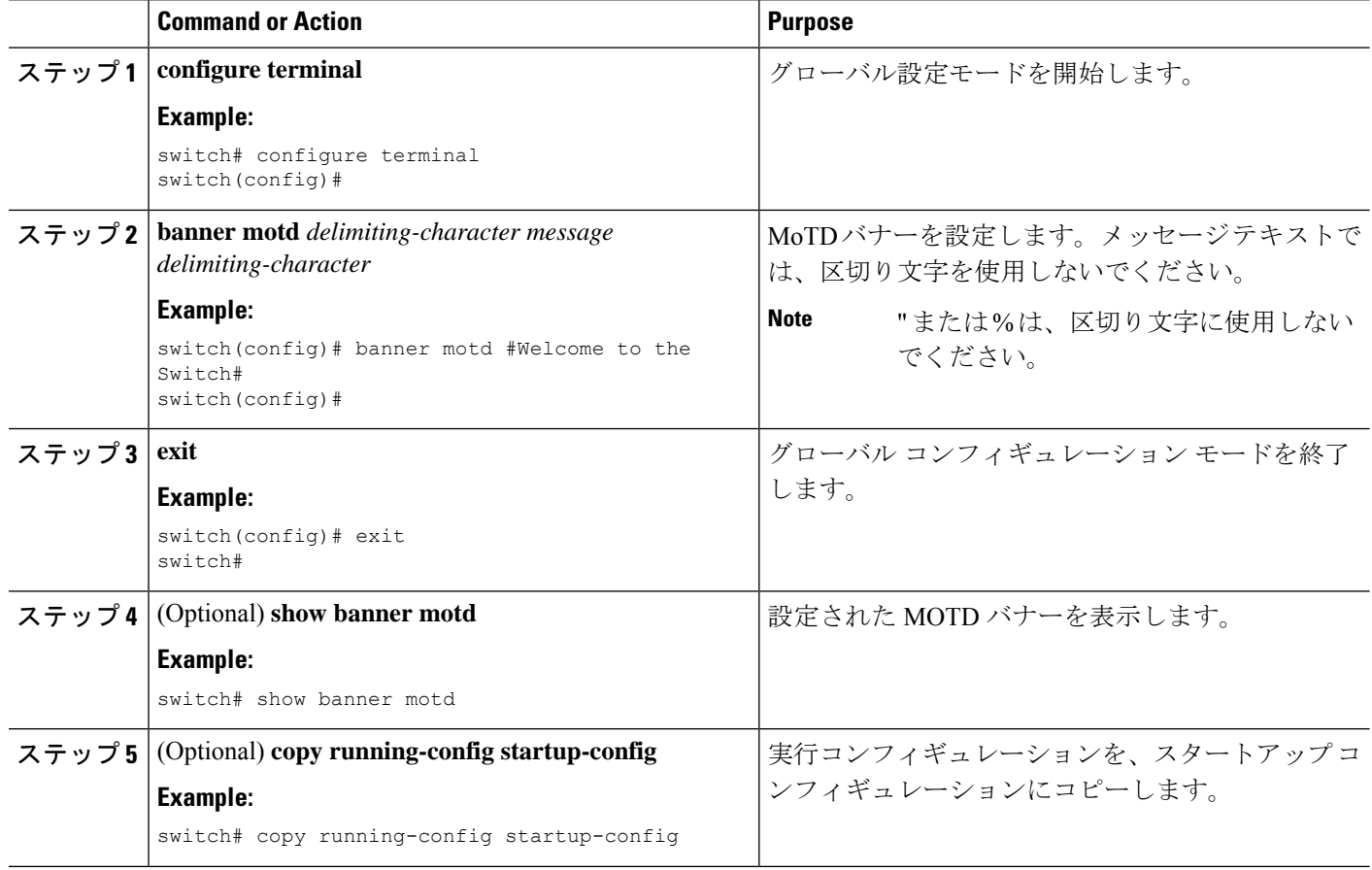

## タイム ゾーンの設定

UTC からデバイスのクロック時刻をオフセットするためにタイム ゾーンを設定できます。

#### **SUMMARY STEPS**

- **1. configure terminal**
- **2. clock timezone** *zone-name offset-hours offset-minutes*
- **3. exit**
- **4.** (Optional) **show clock**
- **5.** (Optional) **copy running-config startup-config**

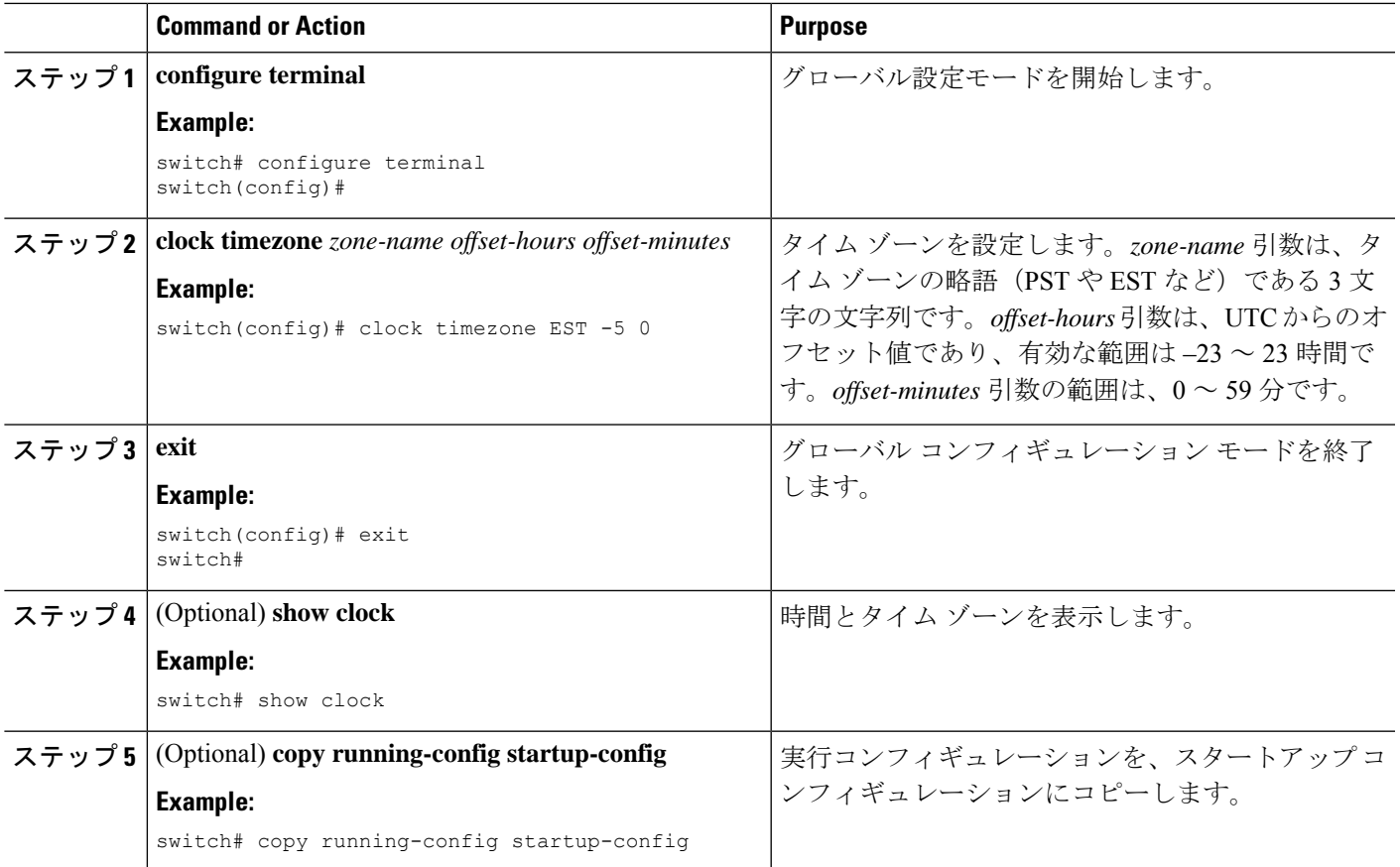

## 夏時間の設定

デバイスで夏時間を有効にする時期と、オフセット(分単位)を設定できます。

#### **SUMMARY STEPS**

- **1. configure terminal**
- **2. clock summer-time** *zone-name start-week start-day start-month start-time end-week end-day end-month end-time offset-minutes*
- **3. exit**
- **4.** (Optional) **show clock detail**
- **5.** (Optional) **copy running-config startup-config**

#### **DETAILED STEPS**

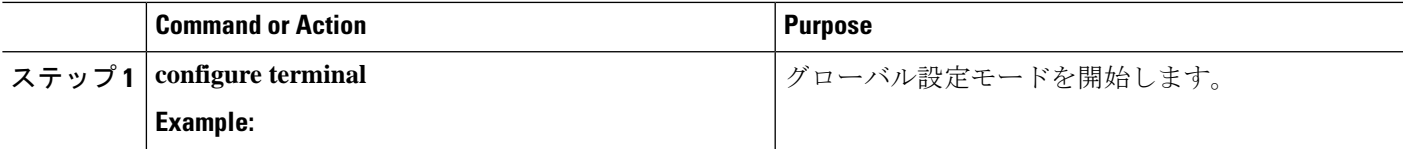

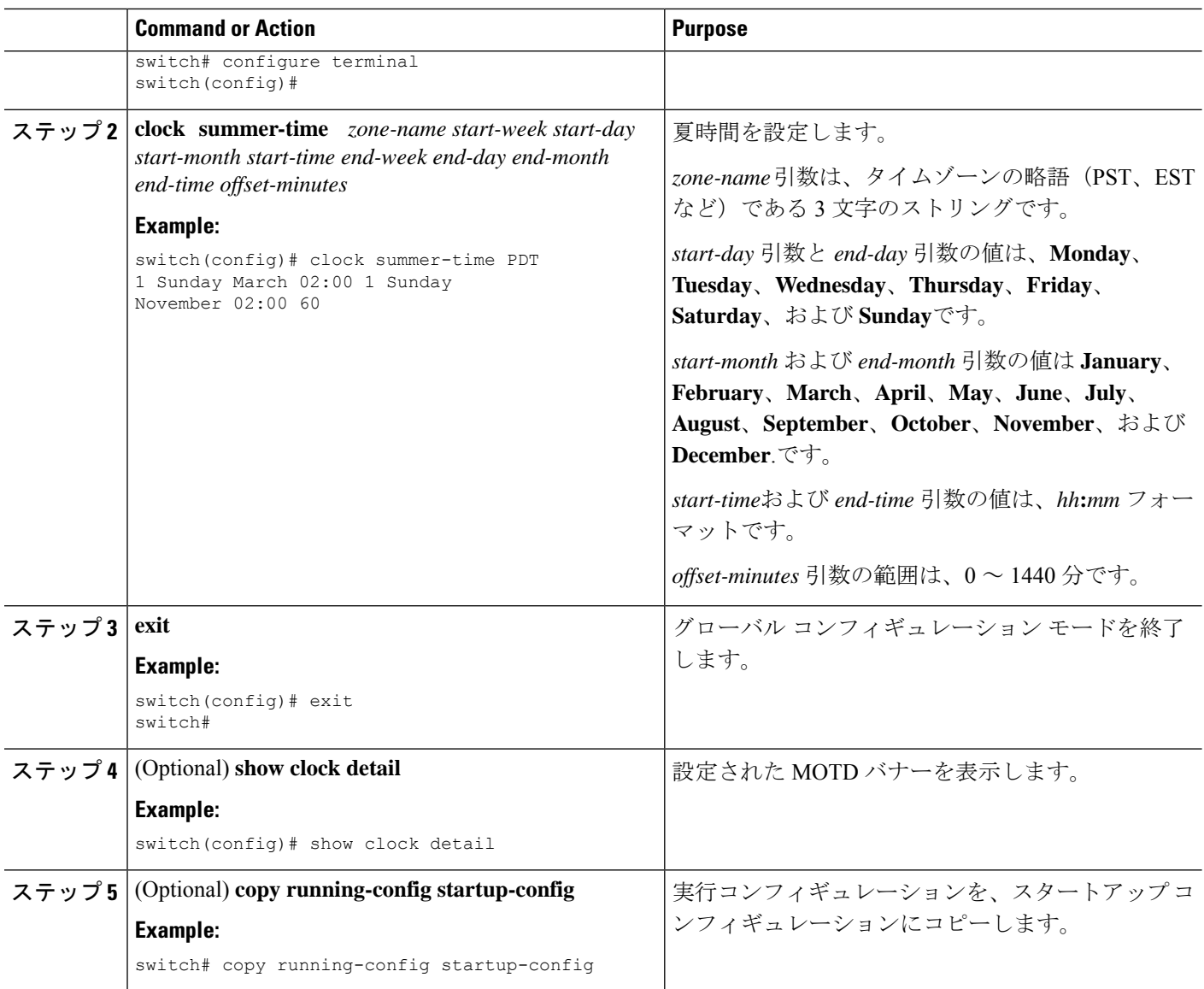

# デバイス クロックの手動設定

デバイスがリモートの時刻源にアクセスできない場合、クロックを手動で設定できます。

#### **Before you begin**

タイム ゾーンを設定します。

#### **SUMMARY STEPS**

- **1. clock set** *time day month year*
- **2.** (Optional) **show clock**

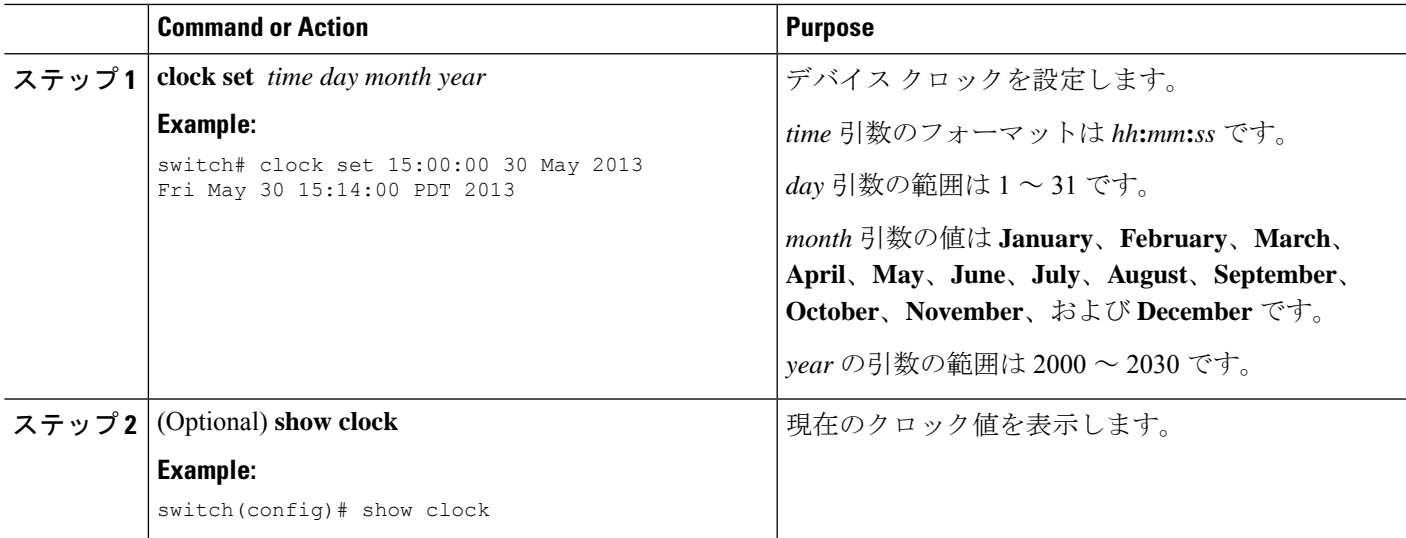

## クロック マネージャの設定

Cisco Nexus デバイスのコンポーネントのすべてのクロックを同期するように、Clock Manager を構成できます。

#### 手順の概要

- **1. clock protocol** *protocol*
- **2.** (任意) **show run clock\_manager**

#### 手順の詳細

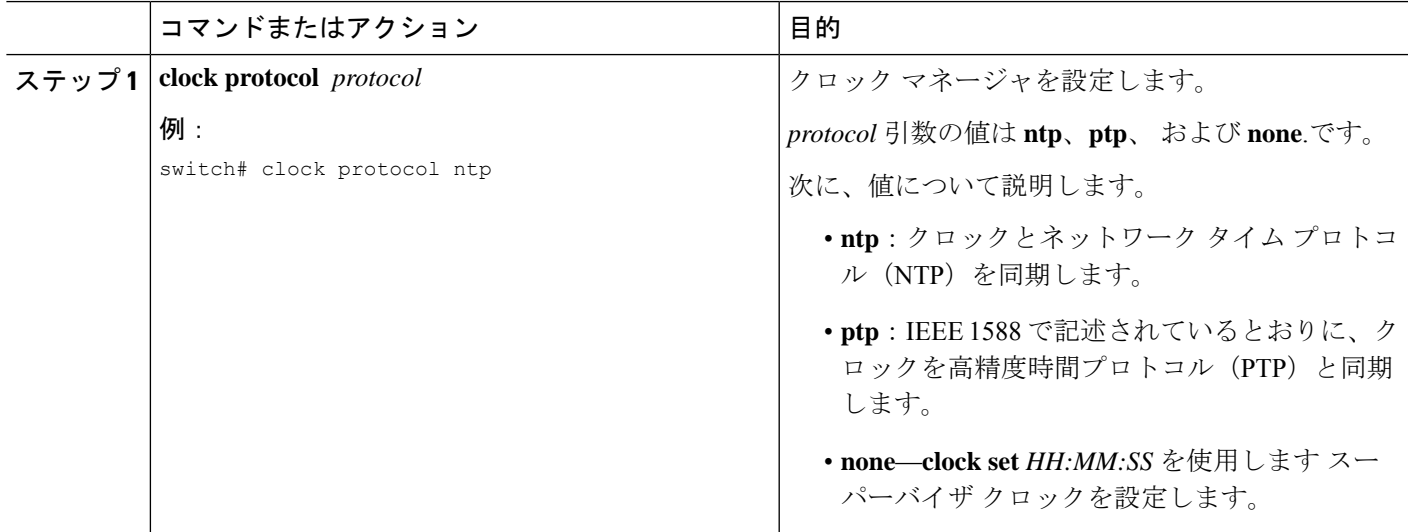

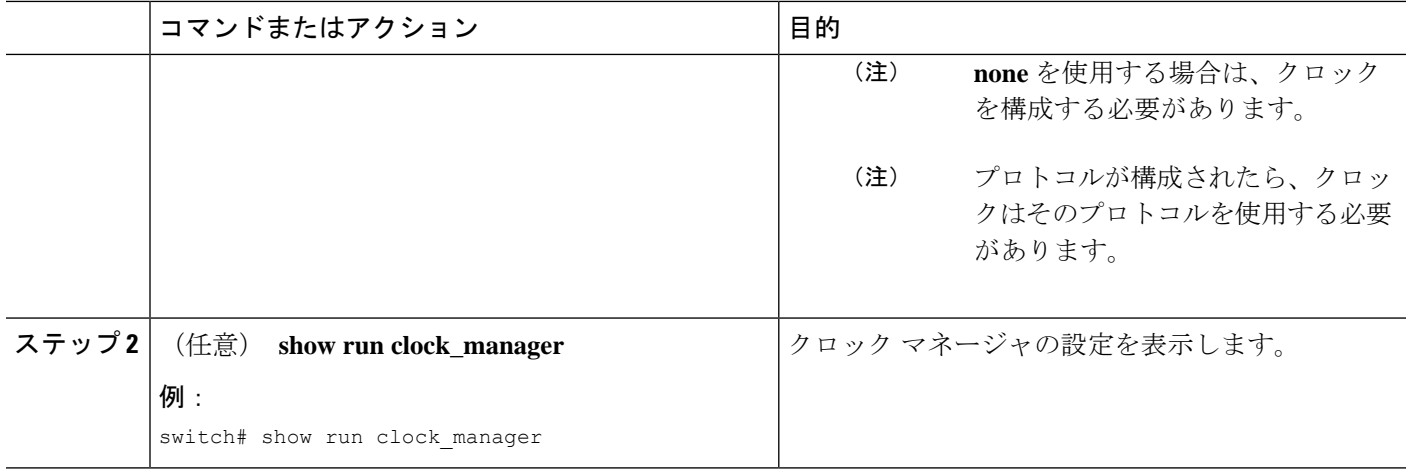

## ユーザーの管理

デバイスにログインしたユーザの情報を表示したり、それらのユーザにメッセージを送信した りできます。

### ユーザ セッションに関する情報の表示

デバイス上のユーザ セッションに関する情報を表示できます。

#### **SUMMARY STEPS**

#### **1. show users**

#### **DETAILED STEPS**

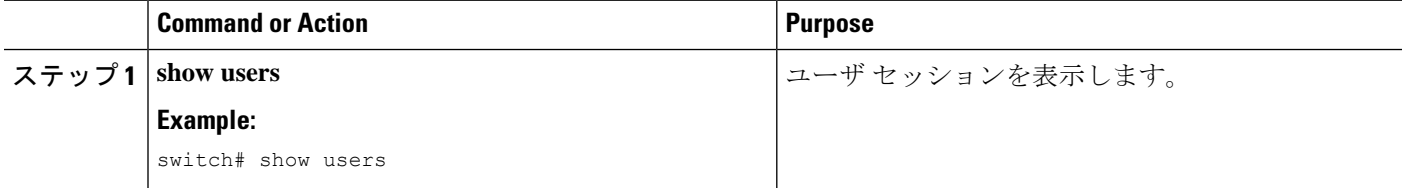

### ユーザーへのメッセージ送信

デバイス CLI を使用して、現在アクティブなユーザにメッセージを送信できます。

#### **SUMMARY STEPS**

- **1.** (Optional) **show users**
- **2. send** [**session** *line*] *message-text*

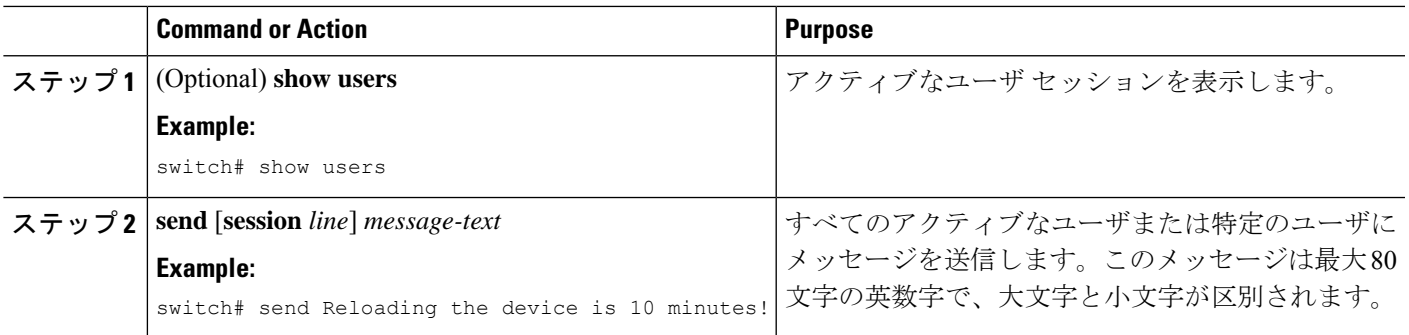

# デバイス コンフィギュレーションの確認

構成を確認するためには、次のいずれかのコマンドを使用します。

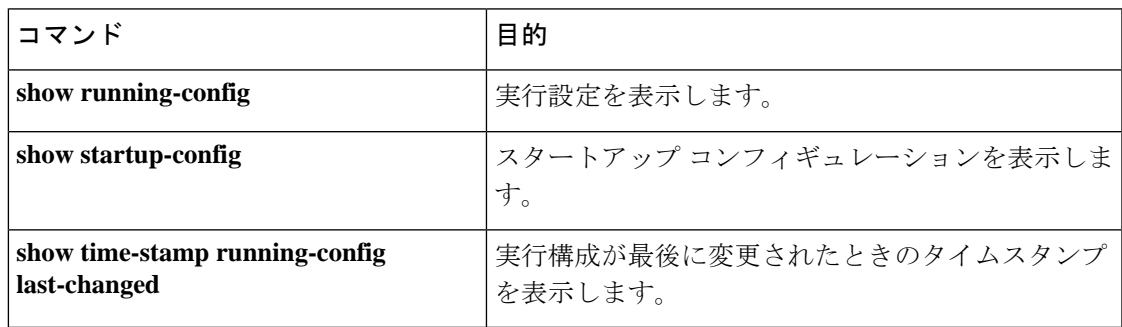

このオプションは、実行構成出力の機密ワードを<removed>キーワードによりマスクします。

 $\overline{\phantom{a}}$ 

I

翻訳について

このドキュメントは、米国シスコ発行ドキュメントの参考和訳です。リンク情報につきましては 、日本語版掲載時点で、英語版にアップデートがあり、リンク先のページが移動/変更されている 場合がありますことをご了承ください。あくまでも参考和訳となりますので、正式な内容につい ては米国サイトのドキュメントを参照ください。